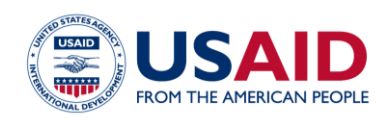

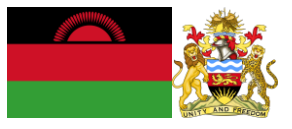

# NATIONAL GREENHOUSE GAS INVENTORY SYSTEM OF MALAWI

## LIVESTOCK EMISSIONS CALCULATORS: ENTERIC FERMENTATION & MANURE MANAGEMENT SYSTEMS

## Standard Operating Procedures

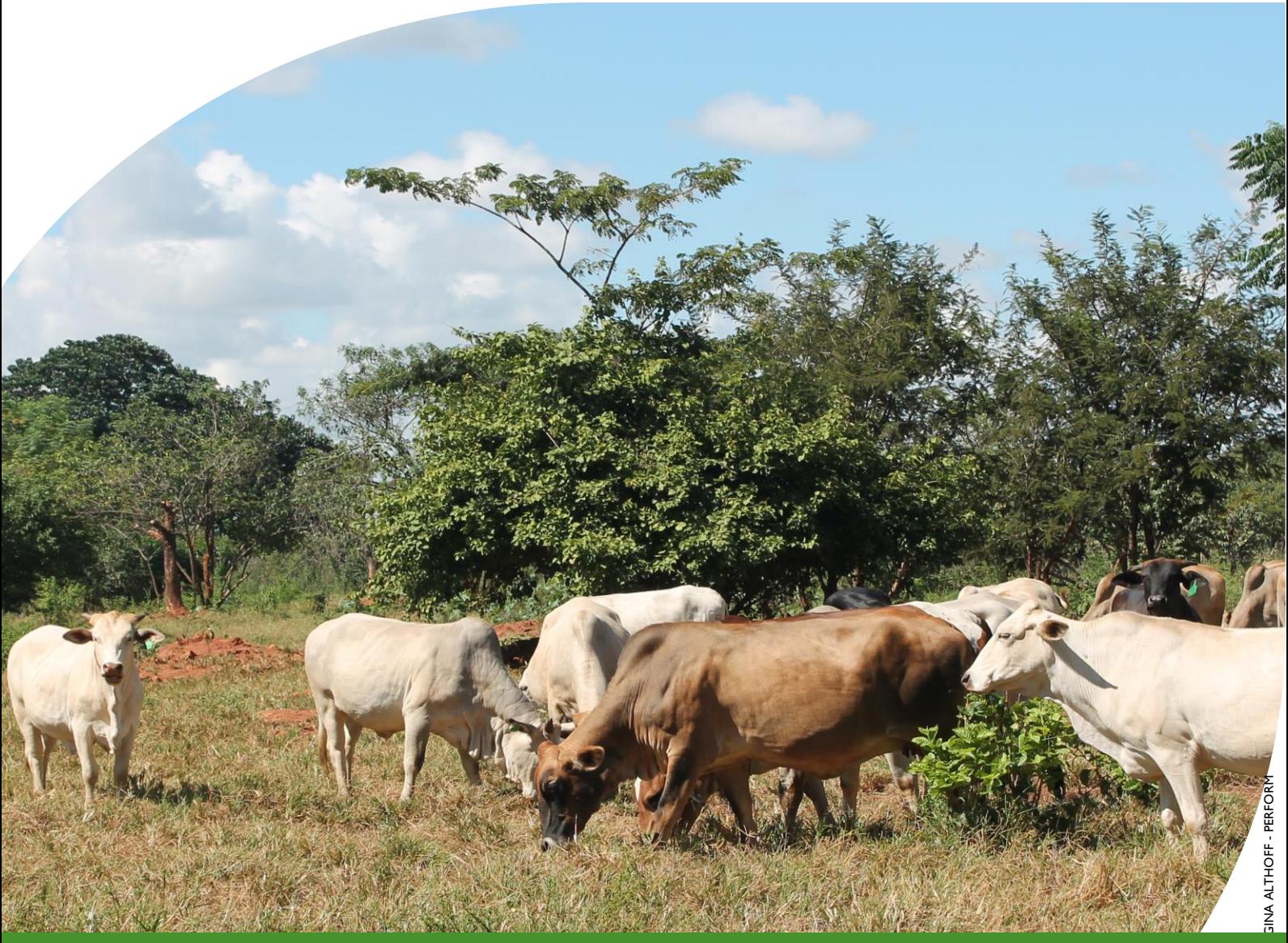

This publication was produced for review by the United States Agency for International Development. It was prepared by Winrock International and the Government of Malawi for Tetra Tech.

**This publication was produced for review by the United States Agency for International Development by the Government of Malawi and Winrock International, through USAID Contract number AID-612-TO-14-00003, Protecting Ecosystems and Restoring Forests in Malawi (PERFORM) under the Restoring the Environment through Prosperity, Livelihoods, and Conserving Ecosystems (REPLACE) Indefinite Quantity Contract.**

This report was prepared by: Winrock International 2121 Crystal Drive, Suite 500 Arlington, VA 22202 +1 703 302 6500 [www.winrock.org](http://www.winrock.org/)

Government of Malawi Environmental Affairs Department Private Bag 394 Lilongwe 3 Malawi

Contacts: Tawonga Mbale-Luka, Director of Environmental Affairs Email: [Tawongam@yahoo.com](mailto:Tawongam@yahoo.com) Ramzy Kanaan, Chief of Party Email: [Ramzy.Kanaan@tetratech.com](mailto:Ramzy.Kanaan@tetratech.com)

# NATIONAL GREENHOUSE GAS INVENTORY SYSTEM OF MALAWI

# LIVESTOCK EMISSIONS CALCULATORS: ENTERIC FERMENTATION & MANURE MANAGEMENT SYSTEMS

# Standard Operating Procedures

March 2019

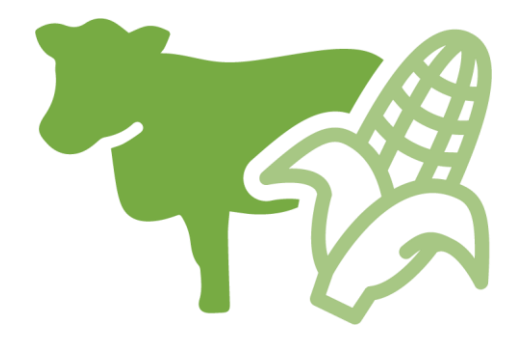

### **DISCLAIMER**

The author's views expressed in this publication do not necessarily reflect the views of the United States Agency for International Development or the United States Government.

## <span id="page-3-0"></span>**TABLE OF CONTENTS**

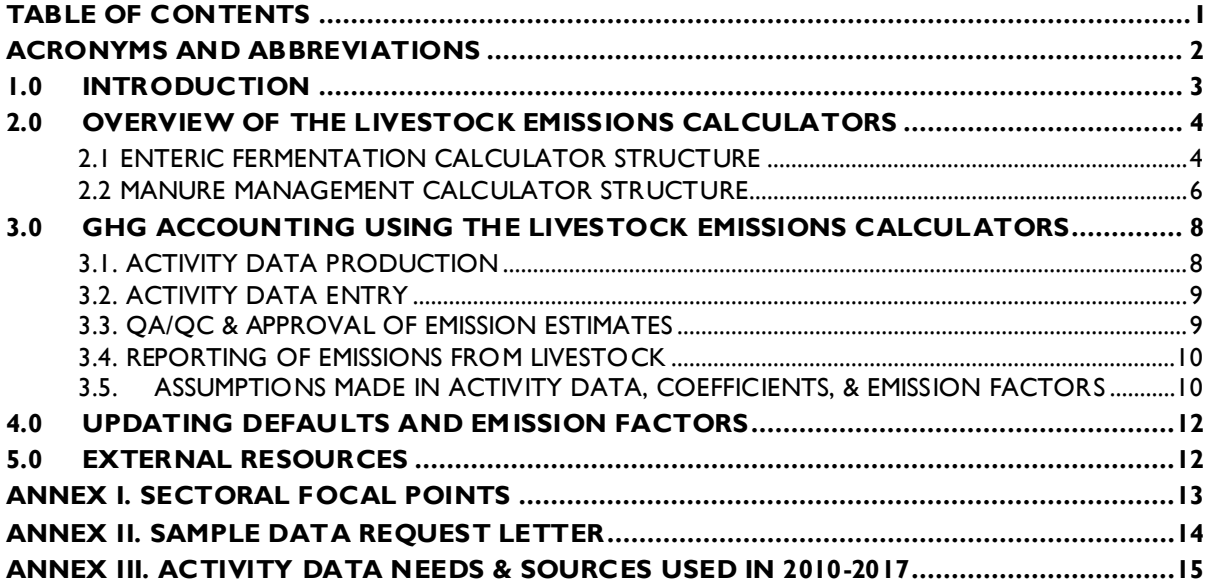

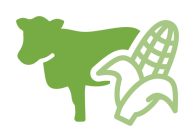

## <span id="page-4-0"></span>**ACRONYMS AND ABBREVIATIONS**

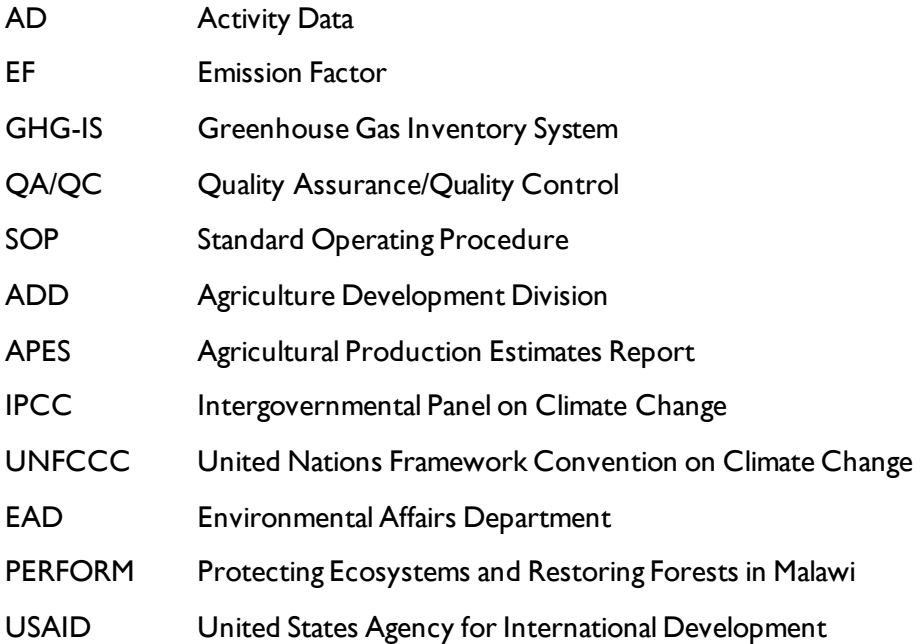

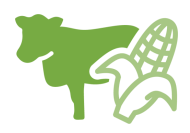

## <span id="page-5-0"></span>**1.0 INTRODUCTION**

The Government of Malawi with USAID's Protecting Ecosystems and Restoring Forests in Malawi (PERFORM) has developed the Greenhouse Gas Inventory System (GHG-IS) to support Malawi's Low Emissions Development Strategy. The GHG-IS uses a series of Microsoft Excel emissions calculators that combine methods and data from Intergovernmental Panel on Climate Change (IPCC) Guidelines (2006) with Malawi-specific data to produce estimates of emissions from each sector (see box). These emission calculators are accompanied by Standard Operating Procedures (SOPs) which provide comprehensive guidance on using the calculators.

This SOP covers the use of two separate Livestock Emissions Calculators:

- Livestock Calculator Enteric Fermentation
- Livestock Calculator Manure Management Systems

These Livestock Emissions Calculators produce estimates for reporting part of the annual emissions from the Agriculture, Forestry, and Other Land Use (AFOLU) Sector in Malawi. To derive the total estimated annual emissions from the AFOLU sector in Malawi, outputs from the Agricultural Soils Emissions Calculator, Fuelwood Emissions Calculator, and Land Use Change Emissions Calculator are also needed.

This document and serves to: (1) provide an overview of steps required to operate the Livestock Emissions Calculators; (2) direct analysts through the collection and entry of activity data; and (3) guide the interpretation and reporting of resulting emission estimates.

Under the GHG-IS, emissions from livestock in Malawi are accounted following the Intergovernmental Panel on Climate Change (IPCC) Tier 2 approach and accounts for emissions resulting from enteric fermentation as well as manure. The greenhouse gases (GHGs) emitted from these sources include  $CO<sub>2</sub>$ , CH<sub>4</sub>, and N<sub>2</sub>O.

The main Government entity responsible for the GHG-IS Livestock Emissions Calculators is the Environmental Affairs Department (EAD). Personnel responsible for collecting, entering, and analyzing data for the GHG-IS will need to be assigned in accordance with the guidance set forth in *the GHG-IS Master Document* and will need to work with relevant government agencies to collect appropriate data for evaluating emissions from the agriculture sector.

#### **Sectors accounted for in Malawi's GHG-IS**

**Energy**: Emissions resulting from production and use of fuels for energy.

**Industrial Processes and Product Use**: Emissions from producing cement, lime, and ceramics.

**Agriculture, Forestry, and other Land Use:** Emissions from livestock and agricultural soil management (i.e., fertilizer application), forests remaining forests (degradation from unsustainable fuelwood harvest), and land use change.

**Waste:** Emissions from wastewater treatment and discharge, incineration and open burning of waste, and solid waste disposal.

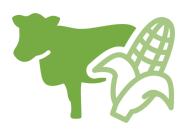

### <span id="page-6-0"></span>**2.0 OVERVIEW OF THE LIVESTOCK EMISSIONS CALCULATORS**

To account for emissions from livestock in Malawi, two separate calculators (i.e., Excel workbooks) were developed that account for the two distinct sources of emissions from livestock (enteric fermentation and manure management). The Livestock Emissions Calculators are built as two separate modules (excel files), each of which encompass one livestock emissions category:

- Enteric Fermentation
- Manure Management

The Livestock Emissions Calculators is currently built to accommodate data entry and estimate emissions from 2010 to 2040 and follow a similar structure:

- Some tabs must be modified annually (activity data; AD, green), others on an irregular basis as needed (fundamental coefficients, blue), and some are the intermediary products of equations and require no management at all.
- The Livestock Emissions Calculators allow for disaggregation of emissions by year, animal species, and geographical location.
- To facilitate navigation across the numerous tabs and coefficients presented in the calculators, a navigation panel is offered in the first rows of each tab.
- Each coefficient tab presents the default values for their corresponding coefficient and allows for full data visualization by animal group and geographical location by selecting "show full table" on the top of each tab. Default values for a specific location can be overridden by uncovering the regionalization table selecting "show regionalization table" on the top of each of these tabs and entering the new values.

### **2.1 ENTERIC FERMENTATION CALCULATOR STRUCTURE**

<span id="page-6-1"></span>The Livestock Calculator - Enteric Fermentation includes the following tabs (i.e., Excel Worksheets):

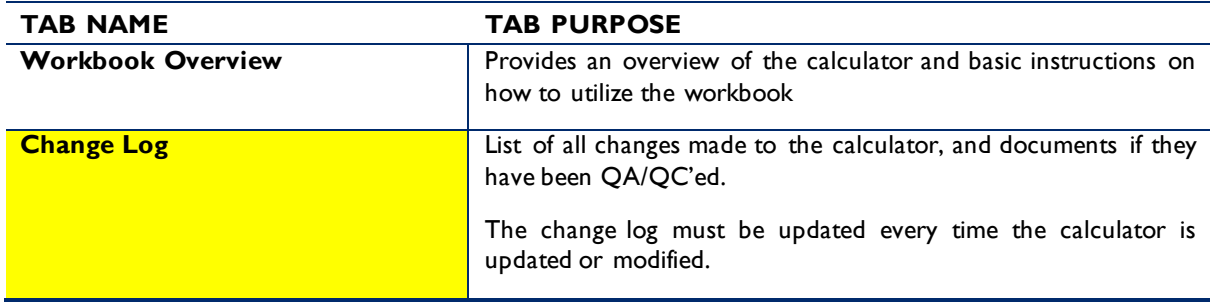

**Table 1 TABS IN ENTERIC FERMENTATION LIVESTOCK EMISSIONS CALCULATOR**

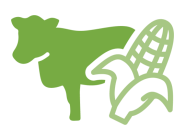

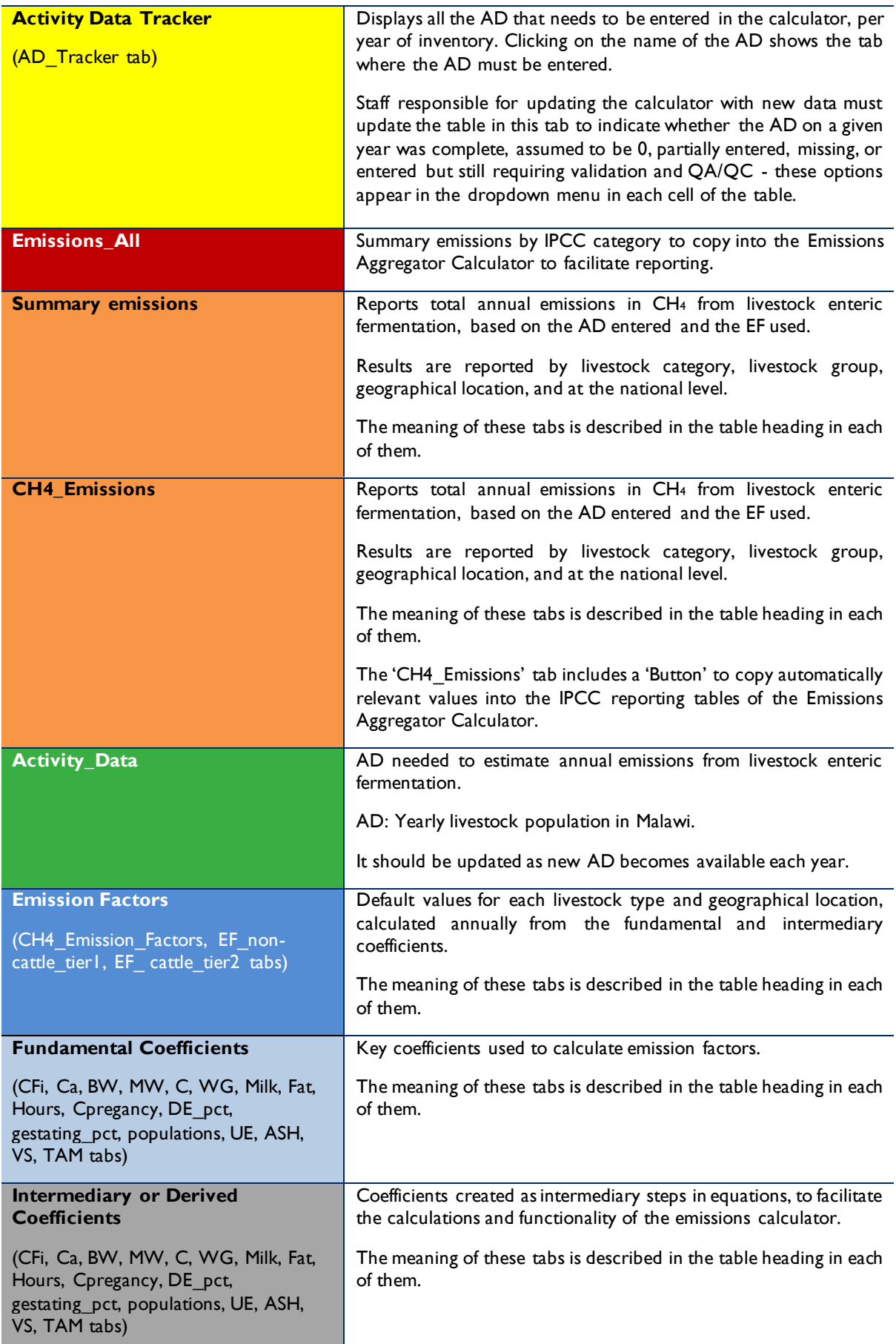

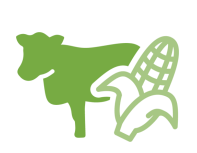

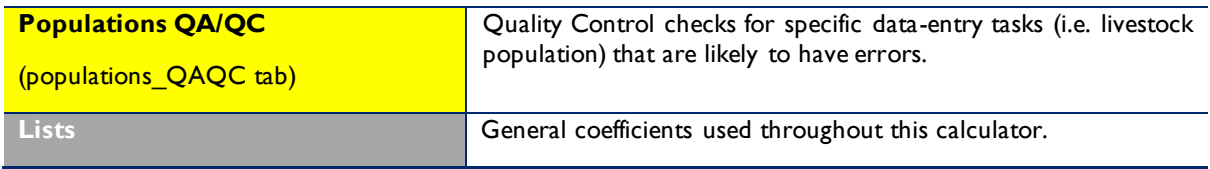

### <span id="page-8-0"></span>**2.2 MANURE MANAGEMENT CALCULATOR STRUCTURE**

The Livestock Calculator – Manure Management includes the following tabs (i.e., Excel Worksheets):

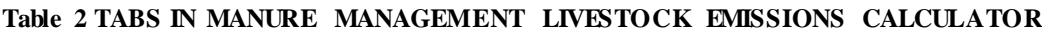

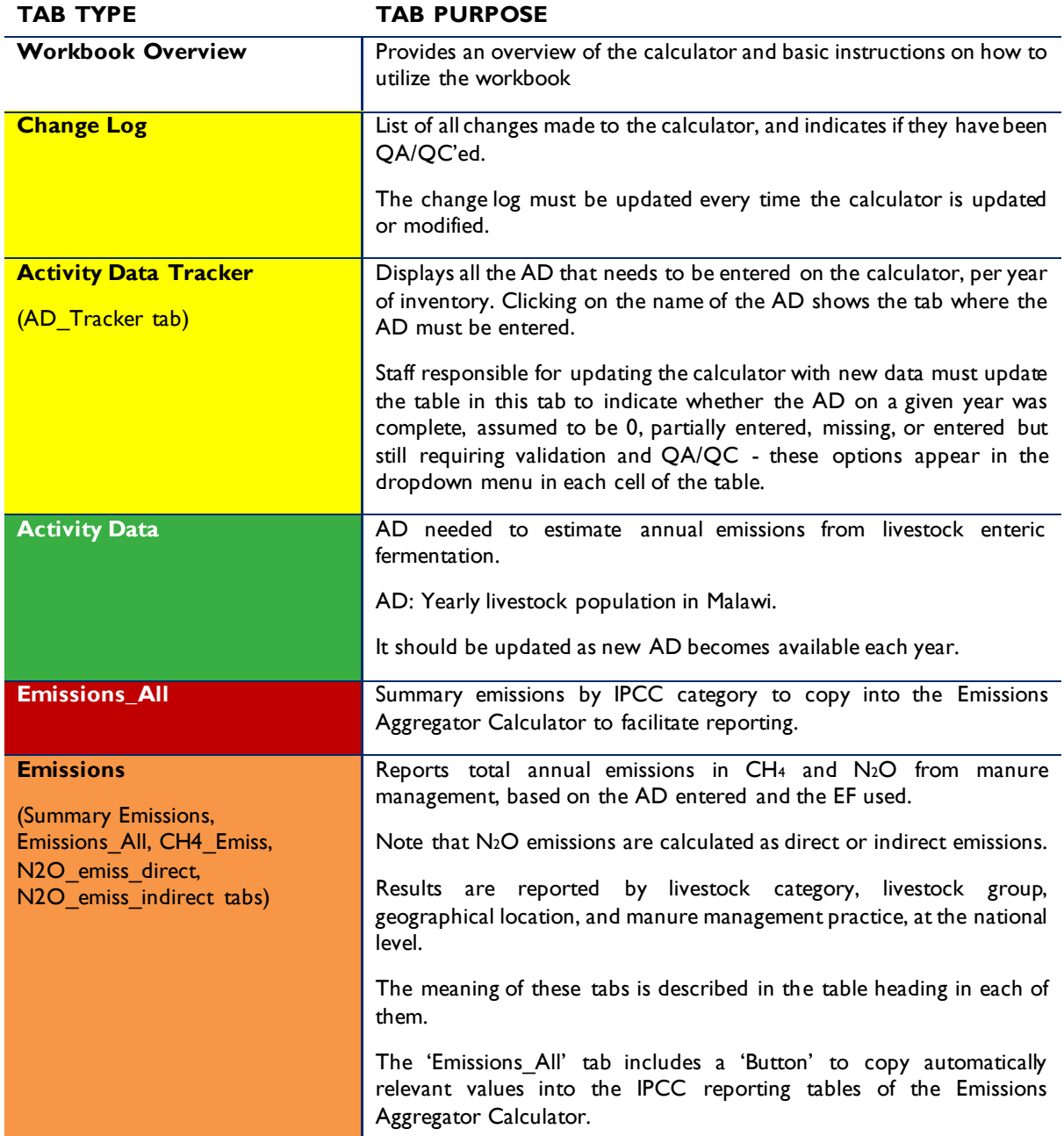

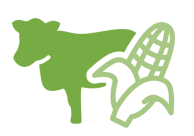

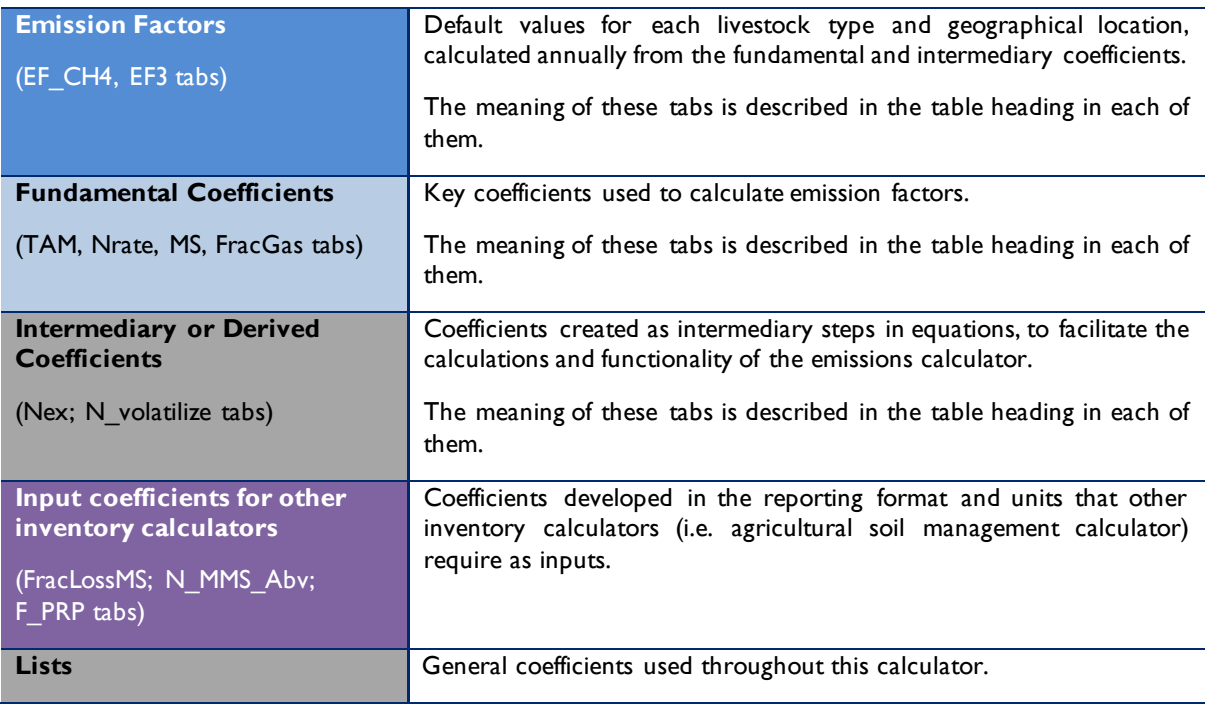

The tabs and tables are color-coded to indicate their function following this key:

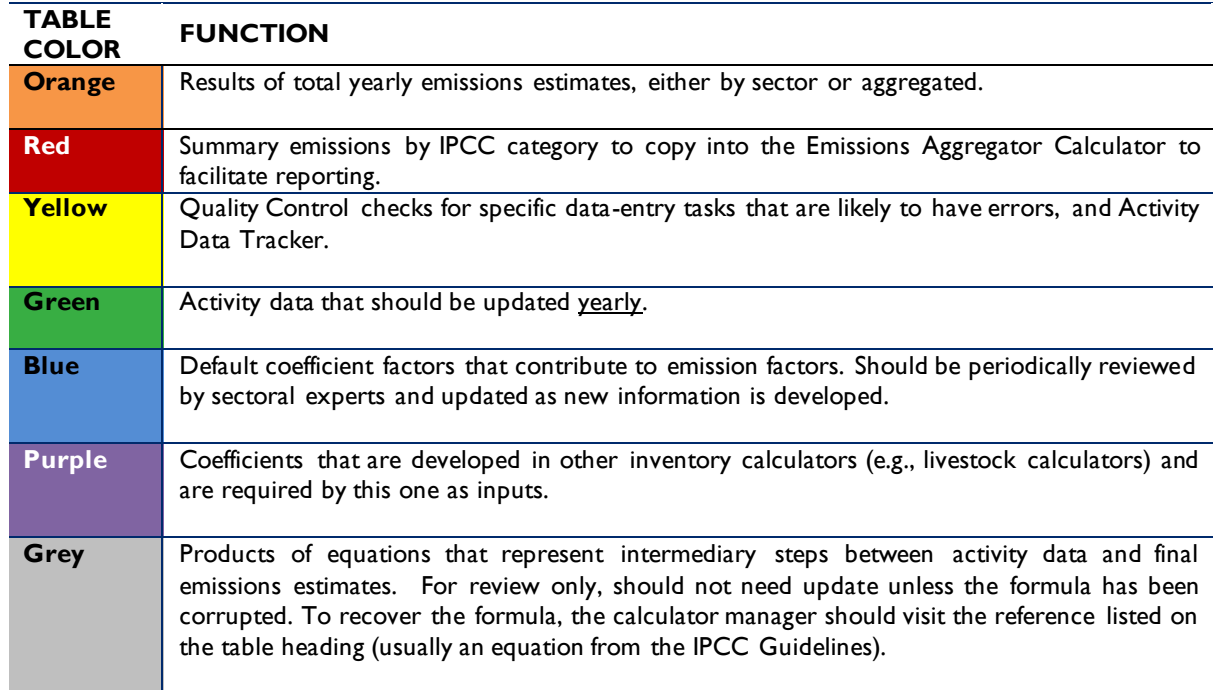

#### **Table 3 COLOR KEY FOR TAB AND TABLE FUNCTIONS**

The tables within each tab of the Livestock Emissions Calculators include a heading that describes:

- The IPCC-defined coefficient name (i.e., activity data, IPCC coefficient, etc.)
- A plain-language definition of the coefficient name
- Units of measurement
- Reference to where the coefficient is referred to in the IPCC 2006 Guidelines

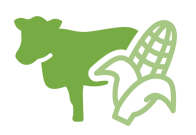

- Frequency of review
- Notes where additional context is needed. Where deviations from IPCC 2006 Guidelines or assumptions have been made (see section 3.5) these will be noted here.

### <span id="page-10-0"></span>**3.0 GHG ACCOUNTING USING THE LIVESTOCK EMISSIONS CALCULATORS**

Malawi's GHG-IS is designed to allow for clear and consistent accounting for emissions by limiting data entry in the emissions calculators to activity data (AD)<sup>1</sup>. The process for collecting, entering, and reviewing those data are described below.

### **3.1. ACTIVITY DATA PRODUCTION**

<span id="page-10-1"></span>To account for emissions from livestock in Malawi the primary activity data category is head of livestock per year, disaggregated by agricultural development division (ADD). Additional variables that can serve as activity data, such as the population structure of cattle herds, can be collected annually but this is not strictly necessary. Specific activity data needs are given in [Table 4](#page-10-2) below.

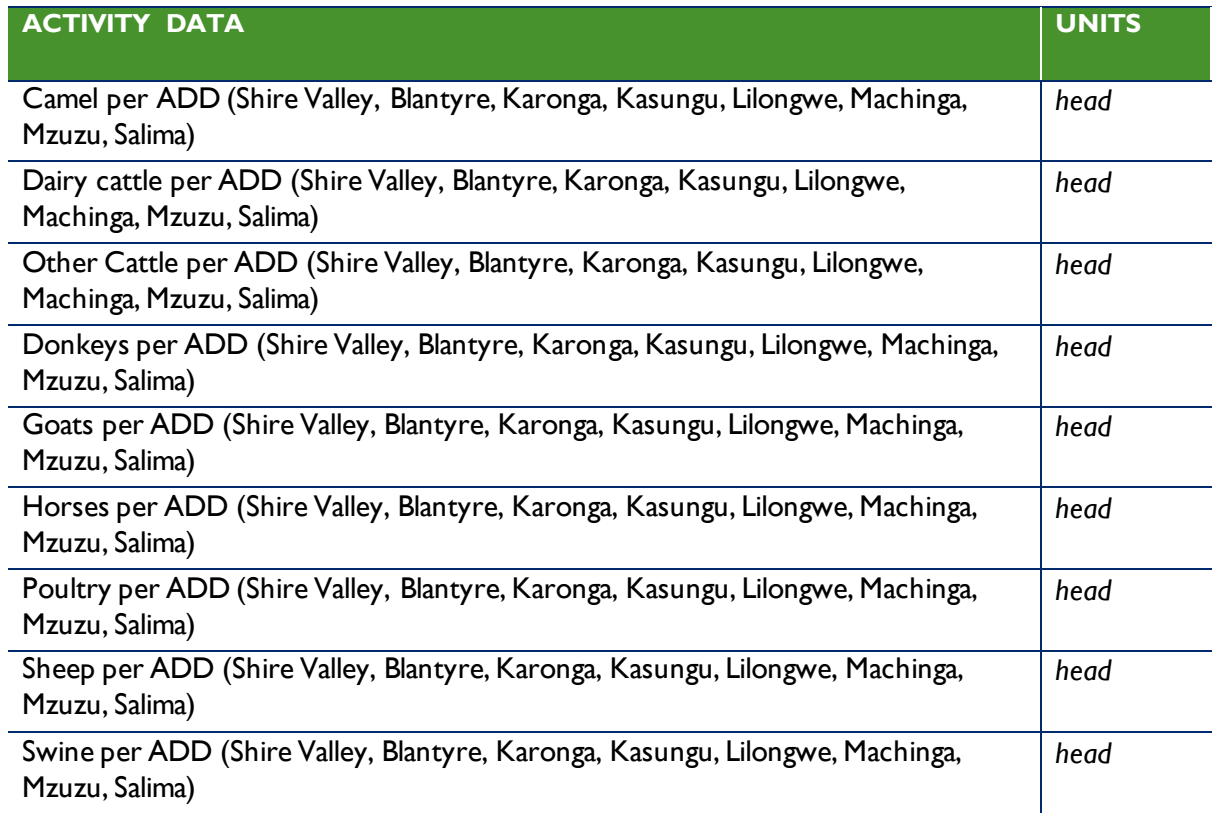

#### <span id="page-10-2"></span>**Table 4 ACTIVITY DATA NEEDS FOR THE LIVESTOCK EMISSIONS CALCULATORS**

The Malawi Agriculture Production Estimate Survey (APES) is likely a good source of this activity data. However, it is important to be consistent with which 'cycle' to take values from. If, for example, the

<sup>&</sup>lt;sup>1</sup> The magnitude of human activity resulting in emissions or removals taking place during a given period of time <https://unfccc.int/process/transparency-and-reporting/greenhouse-gas-data/greenhouse-gas-data-unfccc/definitions>

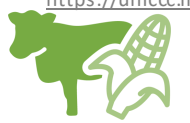

 $\overline{a}$ 

third cycle of APES is used for one year, it should be used for subsequent years as well. The specific sectoral focal points to contact for these data are listed in the *GHG-IS Master Document*.

These data are produced every year.

In accordance with the timelines and guidance set forth in the established master GHG-IS Calendar given in Annex III of this SOP and on the *GHG-IS Master Document*, data should be entered into the Livestock Emissions Calculators during the second trimester of the year, every year, when the Round 3 of the APES (Agricultural Production Estimates) Report is released.

### **3.2. ACTIVITY DATA ENTRY**

<span id="page-11-0"></span>Once EAD personnel have collected the AD for the reporting period, they must be entered into the green AD tables in the tabs in the Livestock Emissions Calculators. The AD entered (animal population) should be disaggregated by ADD and reflect the appropriate reporting cycle (3rd cycle should be preferred).

The grey and blue tables in the tabs will populate automatically, according to the equations and assumptions indicated in each table heading. Once AD is entered, the total emissions are automatically calculated multiplying AD by its corresponding EFs. The red **Summary Emissions** tabs in each of the Livestock Emissions Calculators compiles the results generated on emissions from livestock in original gases as well as in tons of  $CO<sub>2</sub>e$  for each year. A graph that visually describes the results is also produced and automatically updated.

When the calculator has been updated and/or the AD has been entered, rename the file to be saved file with today's date. **Do not overwrite existing versions**. For example, "Livestock Calculator – Manure Management Systems Emissions - July 17 2018".

*Note:* When opening the calculators, there may be a notice: 'SECURITY WARNING some active content has been disabled'. If you see this, you must click 'Enable Content'.

### **3.3. QA/QC & APPROVAL OF EMISSION ESTIMATES**

<span id="page-11-1"></span>It is imperative that quality assurance/quality control measures are undertaken to ensure data are correctly entered. The following steps must be followed by the individual responsible for QA/QC every time AD are entered into the Livestock Emissions Calculators.

- 1. Whenever the data entry analyst makes a change or a series of changes, review the new version of the workbook by reading the **Change Log**.
- 2. If there are any new changes that have not been reviewed yet, proceed to review all changes considering the following checklist:
	- For all activity data tables (green), confirm the values entered for the current year have been correctly entered and are plausible. If a large change is shown since the previous reporting period, make sure that the reason for this difference has been identified and documented in the **Log Change** notes.
	- Confirm that the QA/QC tables (yellow) in these tabs show 'OK' for each year with data entered. If it does not show 'OK', trace down the error in the corresponding coefficient (blue) table and correct it.
	- For all activity data coefficients, the original source documentation includes the same reporting entities as previous year.

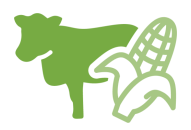

- Confirm that the total emissions are appropriately compiling the groups and subgroups of AD.
- 3. On the emissions reporting tab (orange), confirm that all emissions estimates for the current year are within a reasonable range  $(± 20%)$  from previous year. If a change over this threshold is observed, the reason must have been identified and documented in the Change Log by the person responsible of entering the data. Note in the Change Log tab any comments related to changes that have been QA/QC'd. If any errors were resolved, note the change and set the status to 'OK'd'.
- 4. If any errors could not be resolved immediately, change the status to 'needs resolution' while a solution is determined. Seek out the expertise of teammates to resolve unexplained errors. Once resolved, update the change log again for this entry and change status to 'OK'd'.
- 5. Update the status of the AD entered on the AD Tracker tab.

### **3.4. REPORTING OF EMISSIONS FROM LIVESTOCK**

<span id="page-12-0"></span>Emissions estimated using the Livestock Emissions Calculators will contribute to estimating total emissions from the agriculture sector. Therefore, appropriate outputs need to be accounted for under the agriculture sector total in the **Emissions Aggregator Calculator,** which compiles all sectoral emissions for UNFCCC (United Nations Framework Convention on Climate Change) reporting purposes. Additionally, the Total Emissions calculated by these Livestock Emissions Calculators are included in the Malawi's GHG Inventory Results Annual Report, both as total tons of  $CO<sub>2</sub>e$  and per GHG gas (i.e.  $CO_2$ , CH<sub>4</sub>, and N<sub>2</sub>O), if applicable. The estimated emissions from the agriculture sector will also need to be included in Malawi's GHG Inventory Annual Report, both as total tons of CO<sub>2</sub>e and per GHG (i.e.,  $CO_2$ , CH<sub>4</sub>, and N<sub>2</sub>O), if applicable.

To facilitate the entry of the sectoral emission results into the IPCC reporting tables, the Livestock Emissions Calculators include a 'Button' that automatically selects and copies the results that are needed as inputs in the sectoral reporting

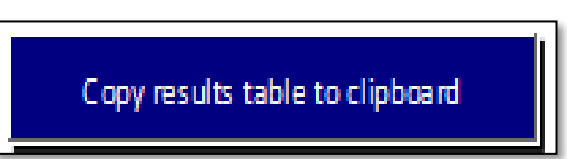

table of the Emissions Aggregator Calculator. As instructed in the Emissions Aggregator Calculator and its SOPs, the calculator manager would only need to paste these values in the indicated cells of the **Emissions Aggregator Calculator**; the Emissions Aggregator Calculator will automatically create graphs and tables for reporting purposes once values from the Livestock Emissions Calculators are pasted in the Emissions Aggregator Calculator.

This button is located in the top corner of the CH4\_Emissions tab of the Enteric Fermentation Calculator and of the Emissions\_All tab of the Manure Management Calculator.

#### <span id="page-12-1"></span>**3.5. ASSUMPTIONS MADE IN ACTIVITY DATA, COEFFICIENTS, & EMISSION FACTORS**

While the IPCC 2006 Guidelines were followed when choosing equations and default factors, it was necessary to make some additional assumptions for Malawi due to data gaps or expert opinion. To ensure transparency and consistency, these assumptions are listed in the 'Notes' cell of the relevant coefficients and are further elaborated in **Error! Reference source not found.** (Manure Management Calculator) below.

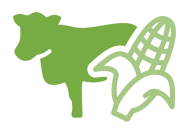

**Table 5 ASSUMPTIONS MADE IN THE ENTERIC FERMENTATION LIVESTOCK EMISSIO NS CALCULATOR**

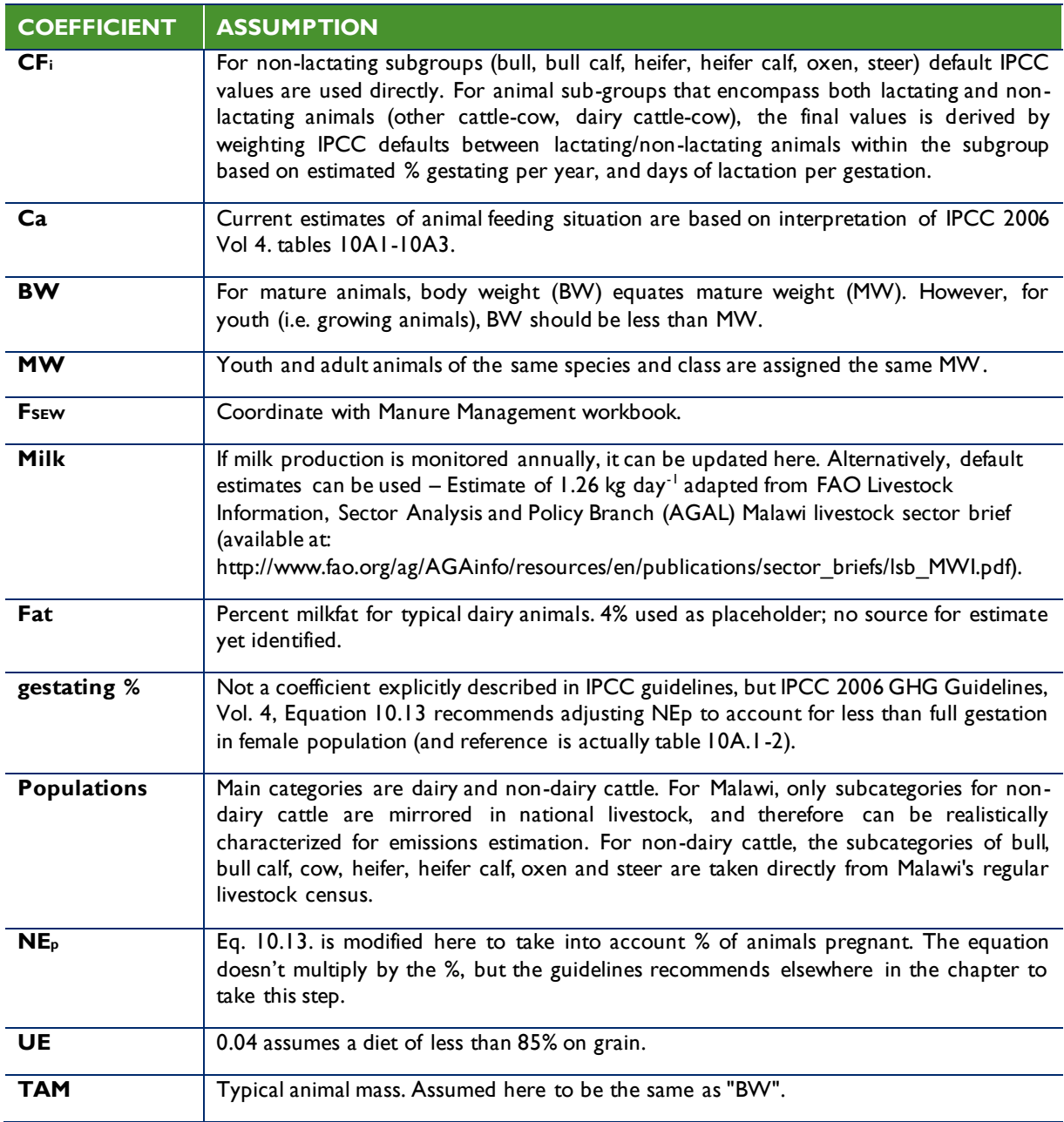

#### **Table 6 ASSUMPTIONS MADE IN THE MANURE MANAGEMENT LIVESTOCK EMISSIO NS CALCULATOR**

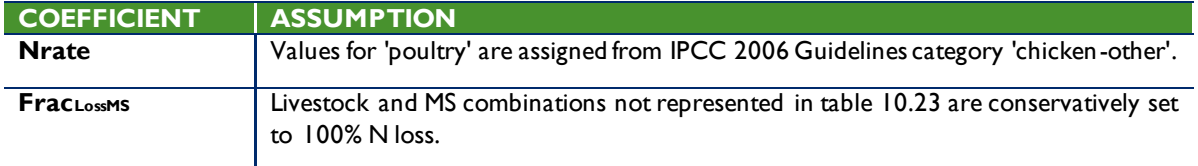

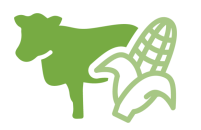

### <span id="page-14-0"></span>**4.0 UPDATING DEFAULTS AND EMISSION FACTORS**

It is not expected that the GHG-IS operators will be responsible for refining or updating default values or emission factors. However, developments in the availability of information and new research may justify updating coefficients to allow emissions estimates to better reflect national circumstances. The process through which equations or default factors are be updated may involve a combination of expert review, literate review, original research, and comparison to neighboring countries. Guidelines for updating these factors are not provided here. However, in the event that any factors require updating, the following steps should be followed:

- 1. Decide if the update should apply to all or only some years. Applying to all years (including past) may necessitate the recalculation of emissions from past years. For example, the availability of new research that offers a more accurate way to account for emissions may necessitate recalculating emissions from past years, whereas changes related to new economic developments in Malawi should only be applied to years that these developments are believed to significant (including future years if appropriate).
- 2. Directly change the values in the corresponding emission factor table for the appropriate years.
- 3. For additions or removal of strata (i.e., animal group or category):
	- **a.** Changes to a single table must be made to all tables that reflect that stratification.
	- **b.** An appropriate value for each coefficient relevant to that strata must be developed or adopted.
	- **c.** Add a row by inserting a new row across the entire workbook intersecting with the table.
	- **d.** Ensure all formulas are copied into new row for that table.
	- **e.** Check intermediary tables (grey) and final results (orange) to ensure that change causes an anticipated result.
- 4. Document any changes in the **Change Log** tab.
- 5. Update the status of the AD entered on the **AD\_Tracker** tabs.
- 6. Deliver any documentation, studies, references etc. that support why the particular change was made to EAD, including a summary of the rationale for the change.

### <span id="page-14-1"></span>**5.0 EXTERNAL RESOURCES**

2006 IPCC Guidelines for National Greenhouse Gas Inventories. Volume 4. Agriculture, Forestry, and Other Land Use (AFOLU), available at https://www.ipcc.ch/meetings/session25/doc4a4b/vol4.pdf.

National Greenhouse Gas Inventory System Of Malawi. Master Document. October 2018.

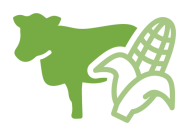

## <span id="page-15-0"></span>**ANNEX I. SECTORAL FOCAL POINTS**

The sectoral focal points as presented below reflect institutional arrangements implemented for the 2017 Annual Greenhouse Gas Inventory. Future cycles may necessitate adjustments to the table to accurately reflect personnel changes.

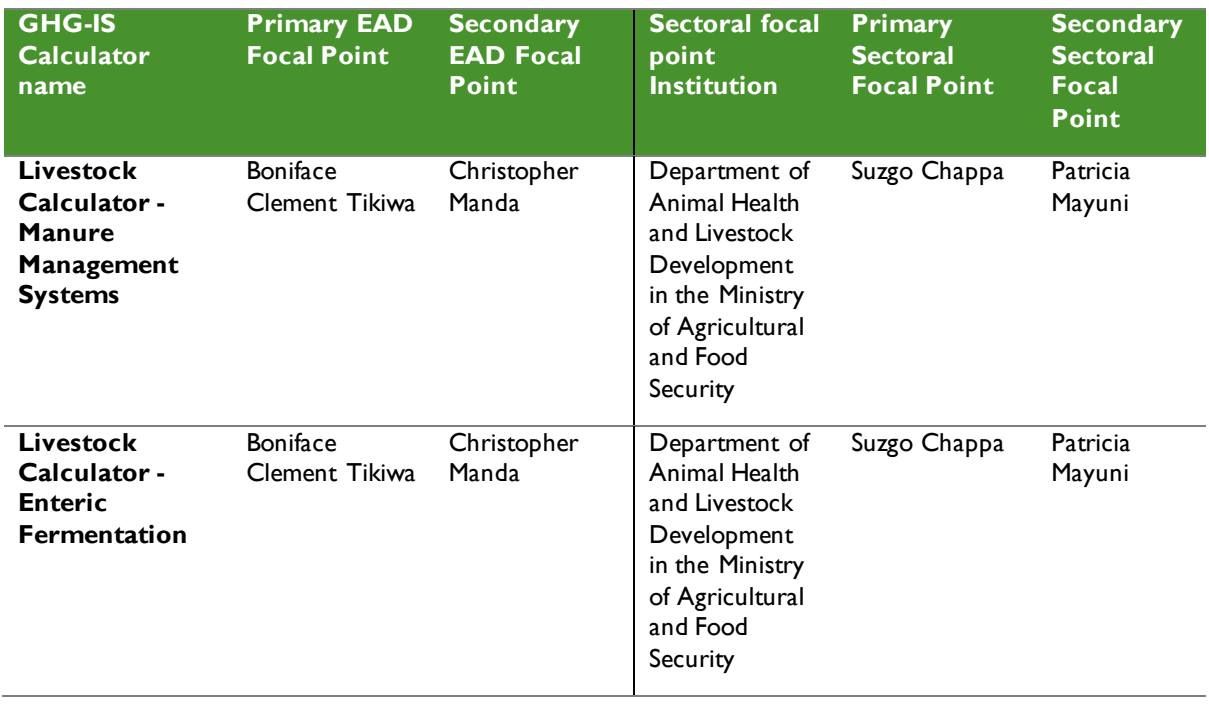

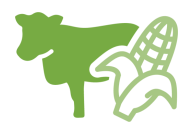

### <span id="page-16-0"></span>**ANNEX II. SAMPLE DATA REQUEST LETTER**

[EAD letterhead]

[name of primary sectoral FP] [position] [name of secondary sectoral FP] [position] Dep. of Animal Health and Livestock Development in the Ministry of Agricultural and Food Security [address]

[date]

Dear [name of primary sectoral FP] and [name of secondary sectoral FP],

Through this letter, Environmental Affairs Department formally requests that you share sectoral data necessary to estimate annual greenhouse gas emissions from the livestock sector. As you know, Malawi has now formalized its annual greenhouse gas accounting and reporting, managed by the Environmental Affairs Department, and we reach out to all sectors every year seeking their collaboration to complete the annual multisectoral greenhouse gas emission estimates.

We request that you kindly share with us the annual livestock population of each Agricultural Development Division (ADD), included in the round 3 of the Agriculture Production Estimates Survey reported for [year], recently released.

Please share this data in an excel format, indicating in the headings the corresponding ADD and in the rows the corresponding type of animal.

Do not hesitate to reach out to us if this request raises any questions or concerns. We appreciate your collaboration and thank you in advance for your prompt reply to this request.

Regards,

[signature]

[name] [position] Environmental Affairs Department

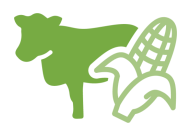

### <span id="page-17-0"></span>**ANNEX III. ACTIVITY DATA NEEDS & SOURCES USED IN 2010-2017**

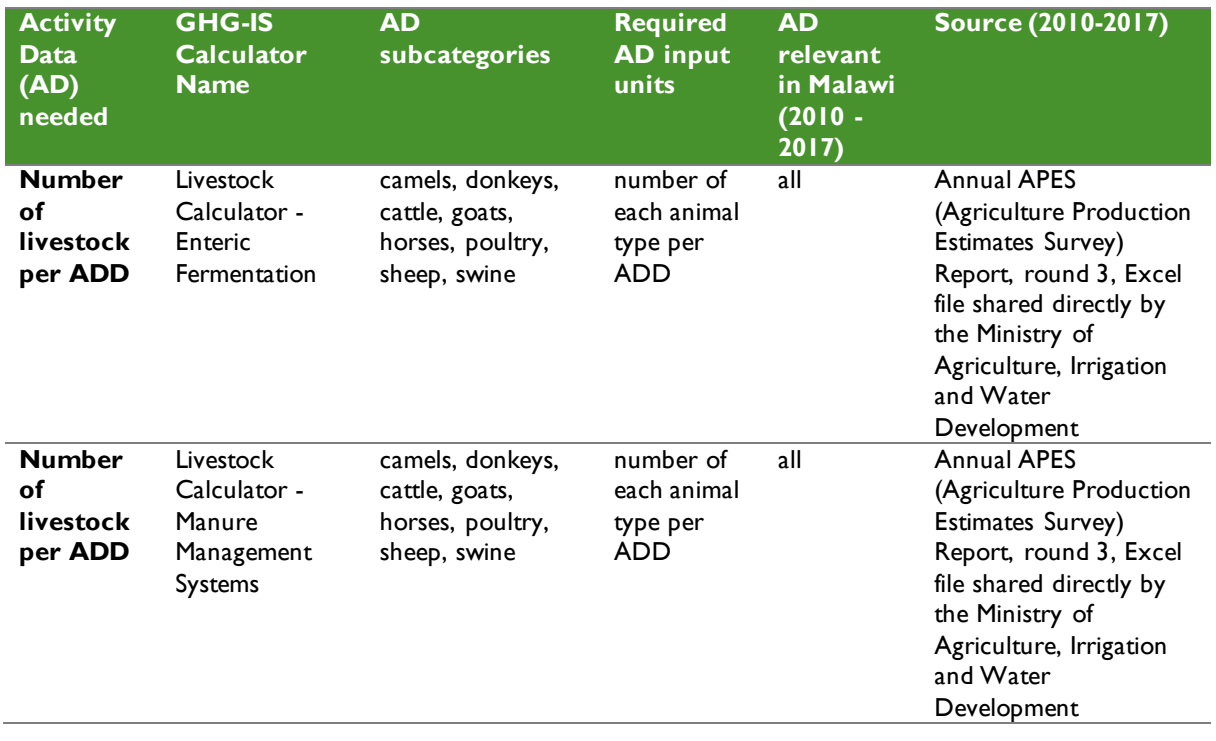

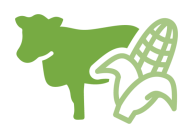

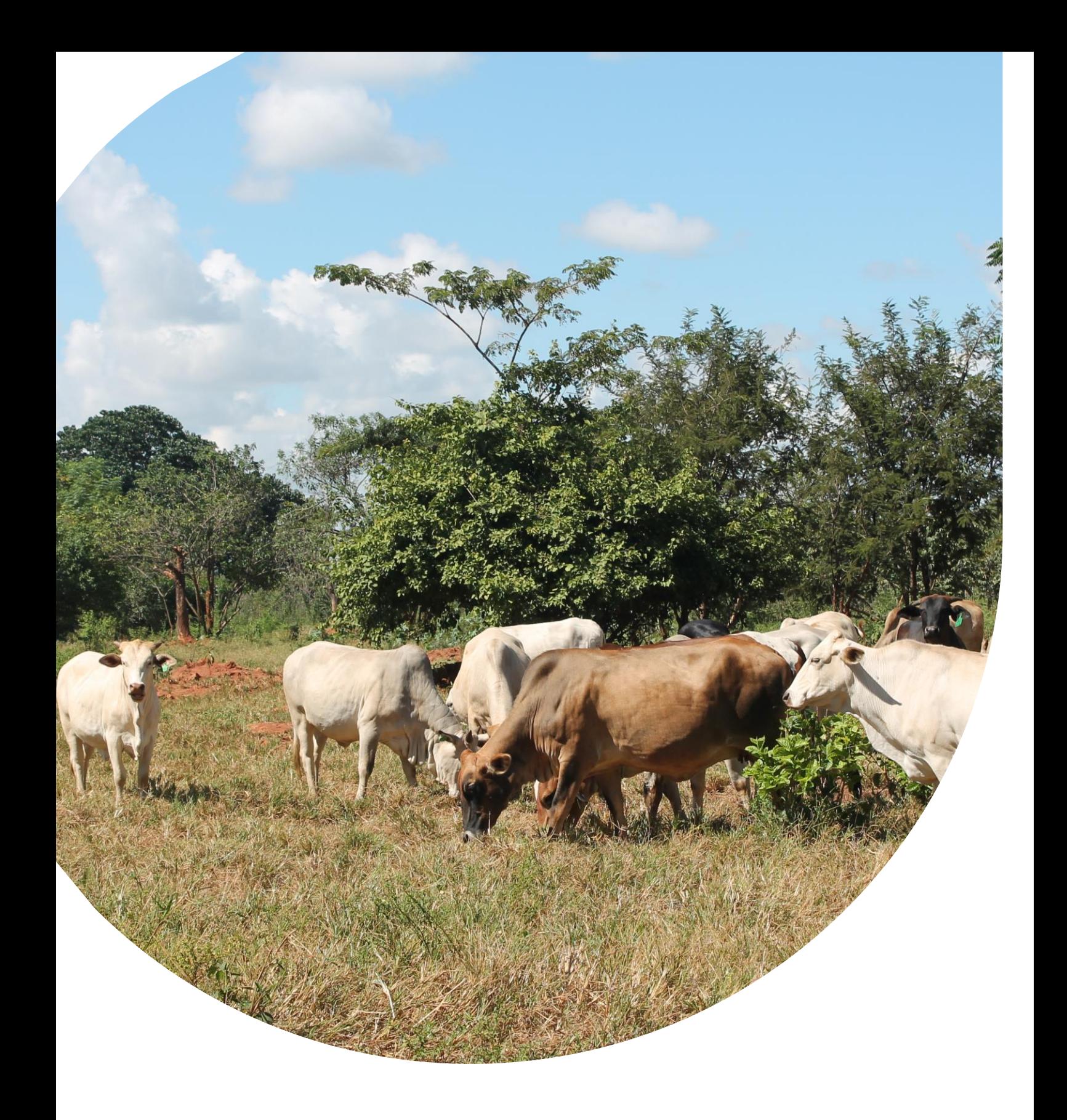

Fax: (202) 216-3524 **U.S. Agency for International Development** 1300 Pennsylvania Avenue, NW Washington, DC 20523 Tel: (202) 712 -0000 **www.usaid.gov**